# Mac Mail Email Setup

*In this tutorial we will be guiding you through the process of configuring email on Mac Mail. We are using Mac Mail Version 10.2 on OS X . If you are using a different version or operating system, these instructions may differ.* 

### Step 1: Add Account

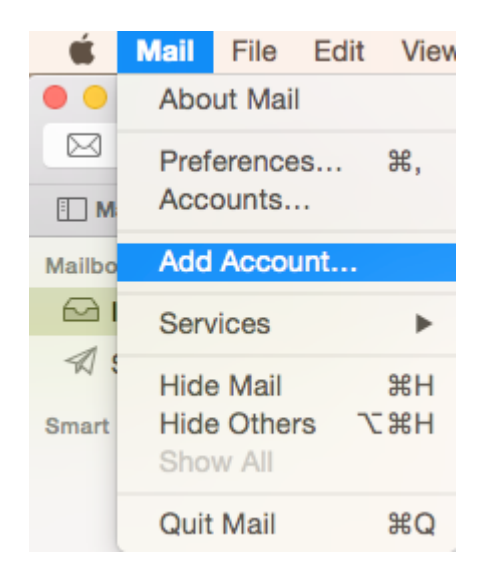

Launch Mac Mail, click on Mail and then select Add Account.

#### Step 2: Select Account Type

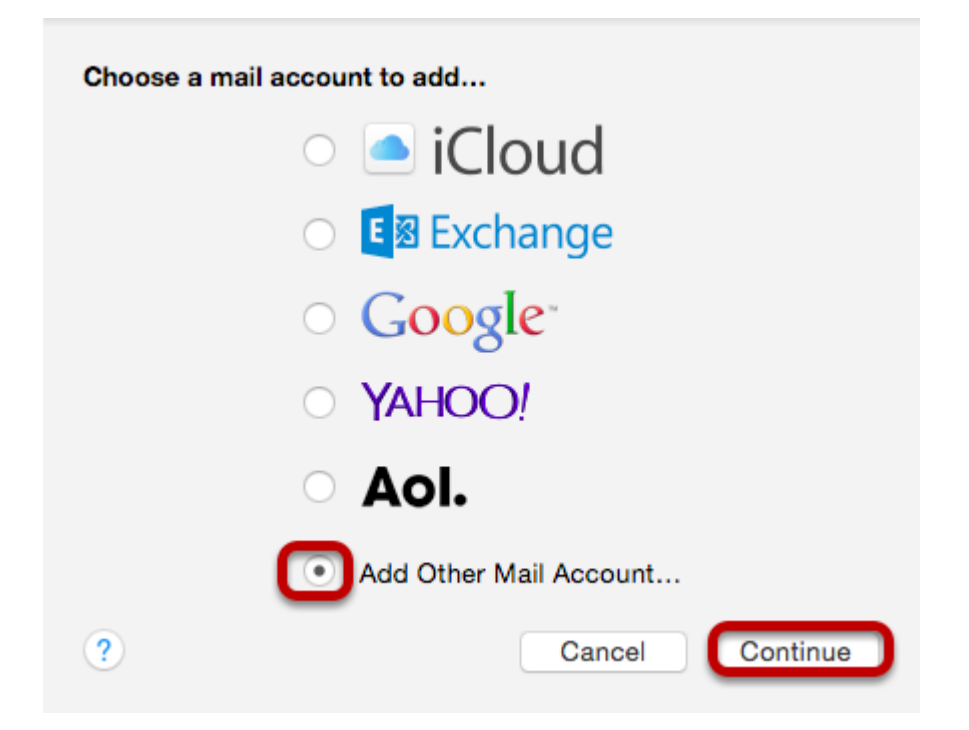

Choose Add Other Mail Account and click Continue.

### Step 3: Enter Account Information

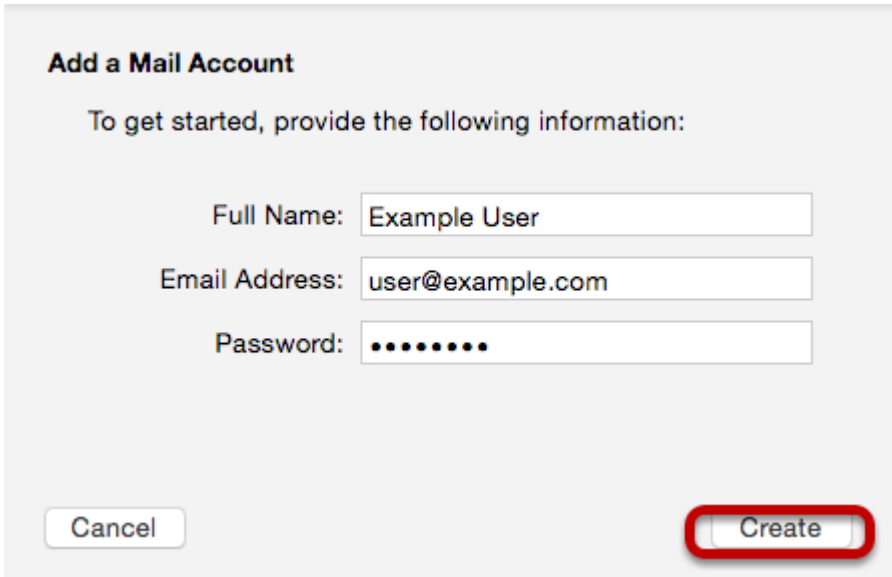

Enter the following information:

#### Full Name:

This is the name that will appear on all outgoing mail from this account.

#### Email Address:

The full email address of your account.

#### Password:

The password of your email account.

Then click Create.

### Step 4: Manually Configure Account

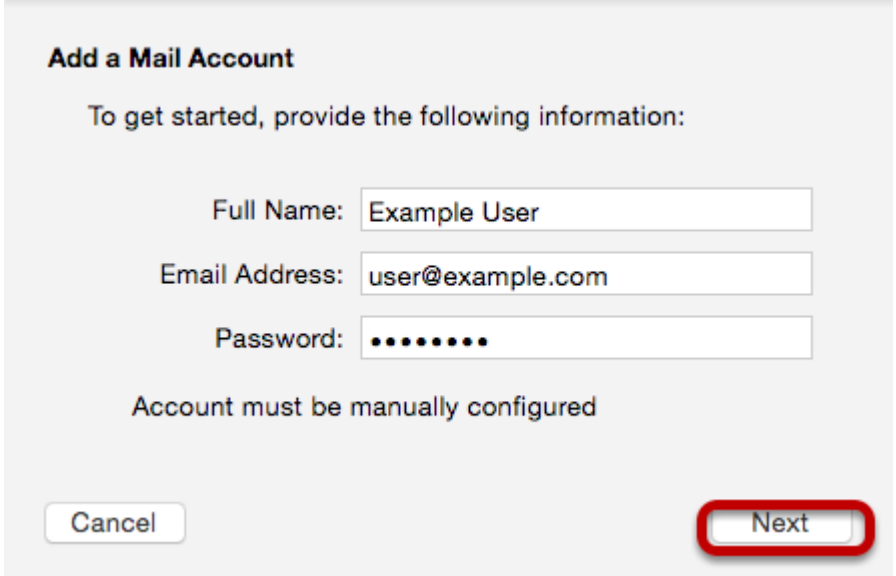

The system will prompt you that manual account configuration is required. Click Next.

### Step 5: Enter Incoming Mail Server Information

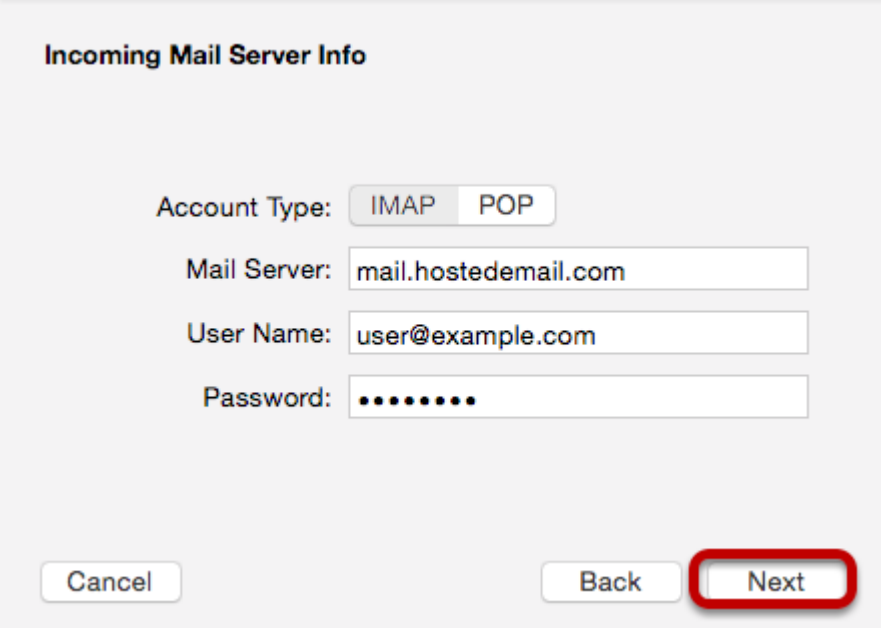

Enter the following information:

Account Type:

We recommend IMAP.

Mail Server:

mail.hostedemail.com

User Name:

Your full email address.

Password:

Your email account password.

### Step 6: Enter Incoming Server Port Information

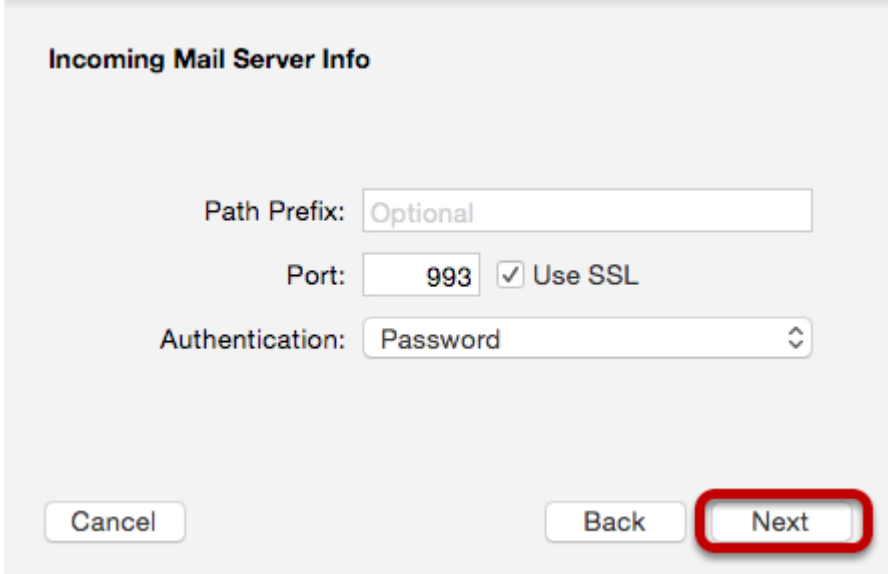

Enter the following information

#### Port:

993 (IMAP or 995 (POP)

Click Next.

### Step 7: Enter Outgoing Mail Server Information

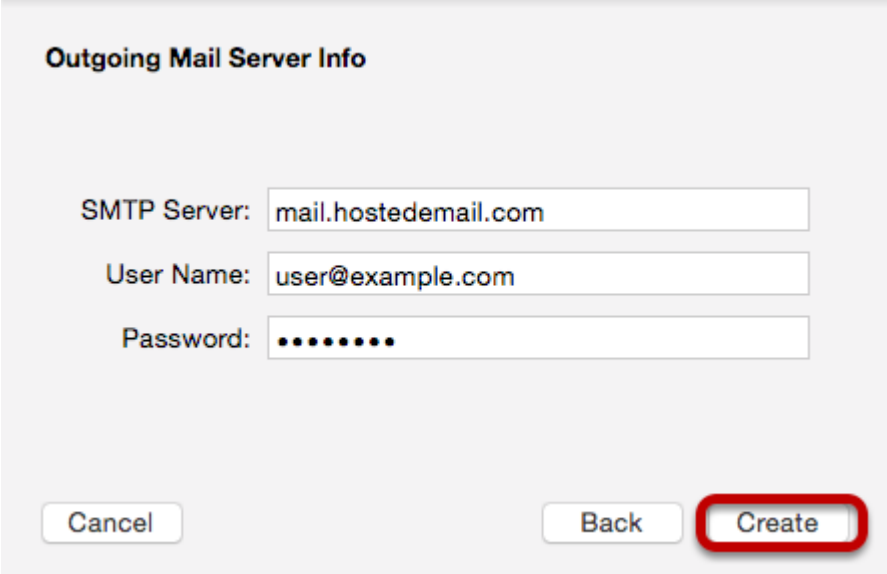

Enter the following information:

#### SMTP Server:

mail.hostedemail.com

User Name:

Your full email address.

#### Password:

Your email account password.

## Step 8: Enter Outgoing Mail Server Port

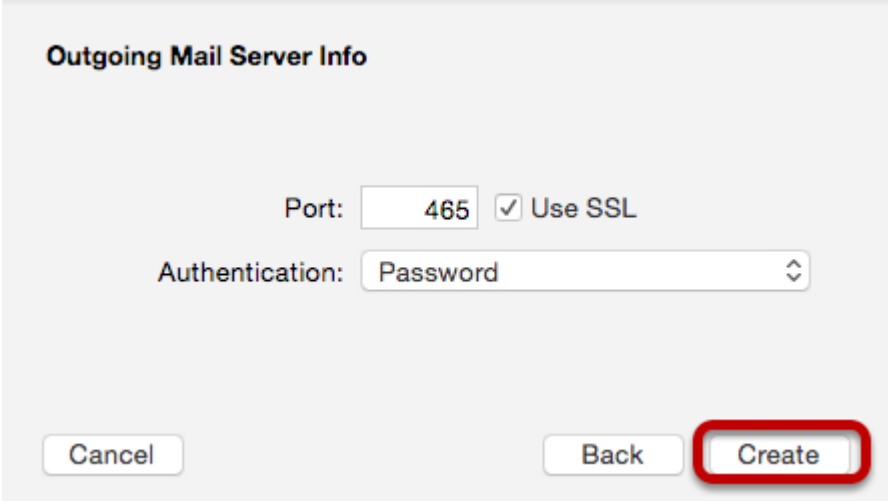

Enter the following information

Port:

465

Click Create.